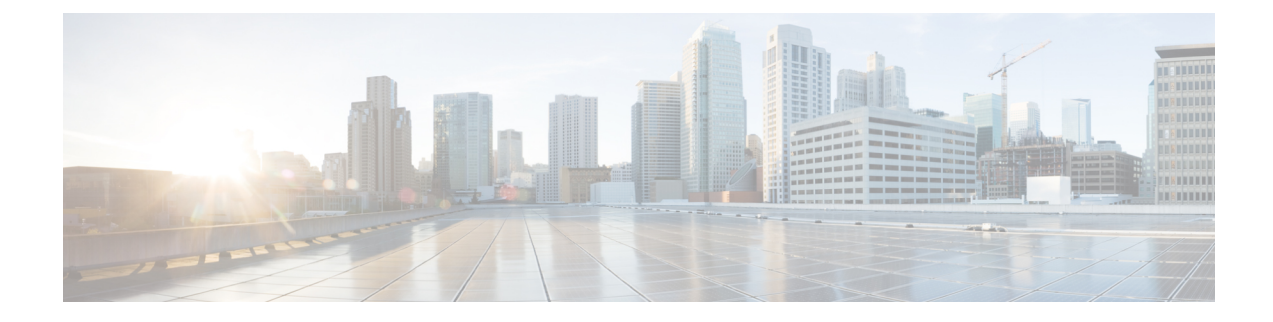

# **Installing the Access Point**

Installing an AP involves the following high-level tasks.

- [Unpacking](#page-0-0) the Package, on page 1
- [Preinstallation](#page-4-0) Checks and Installation Guidelines, on page 5
- [Mounting](#page-5-0) the Access Point, on page 6
- [Powering](#page-6-0) the Access Point, on page 7

# <span id="page-0-0"></span>**Unpacking the Package**

### **Package Contents**

Each AP package contains the following items:

- One CW9162I AP
- Default mounting brackets: Adjustable ceiling-rail clips AIR-AP-T-RAIL-R and AIR-AP-BRACKET-1=
- Orderable optional mounting brackets: AIR-AP-T-RAIL-F, and AIR-AP-BRACKET-2=
- Cisco product documentation and pointer card

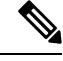

**Note** When Cisco CW9162I-MR AP is ordered, mounting bracket AIR-AP-BRACKET-2= is included by default.

### **Unpacking the Access Point**

#### **Procedure**

**Step 1** Unpack and remove the access point and the selected mounting accessory kit from the shipping box. **Step 2** Return the packing material to the shipping container and save it for future use.

**Step 3** Verify that you have received all the items you ordered. If any item is missing or is damaged, contact your Cisco representative or reseller for instructions.

### **Cisco Orderable Accessories**

You can order the following accessories separately, from Cisco:

• AP-mounting brackets to mount the AP

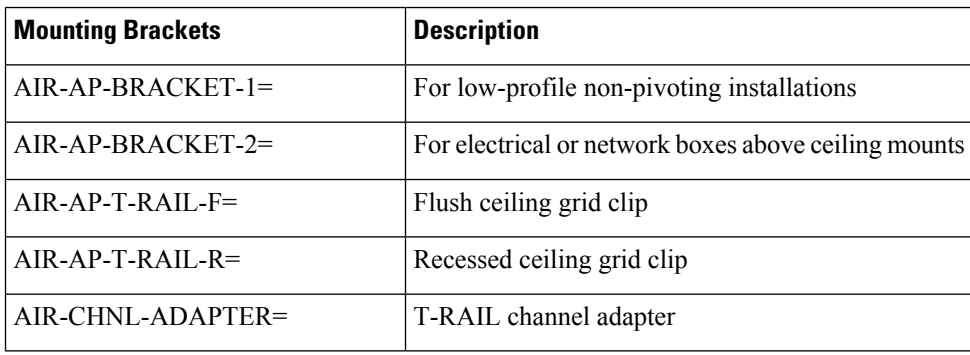

• Power injectors when Power over Ethernet (PoE) is not available

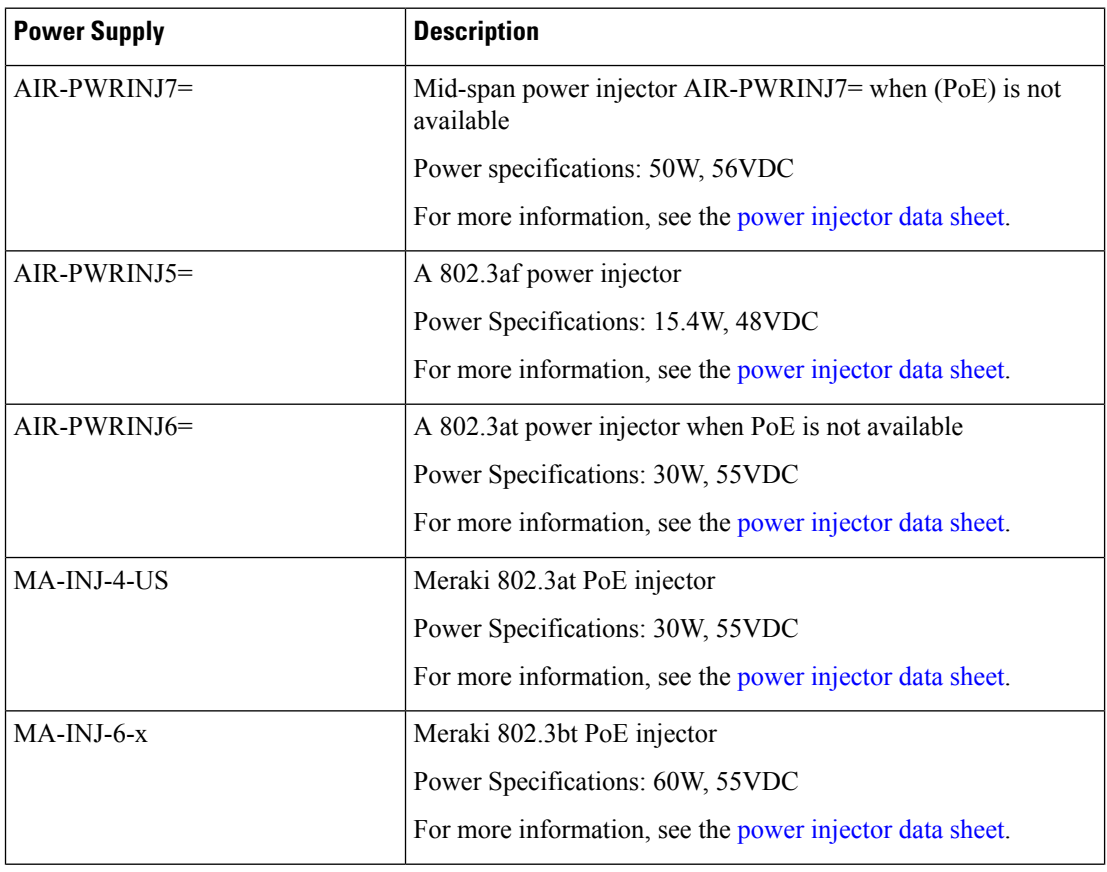

Ш

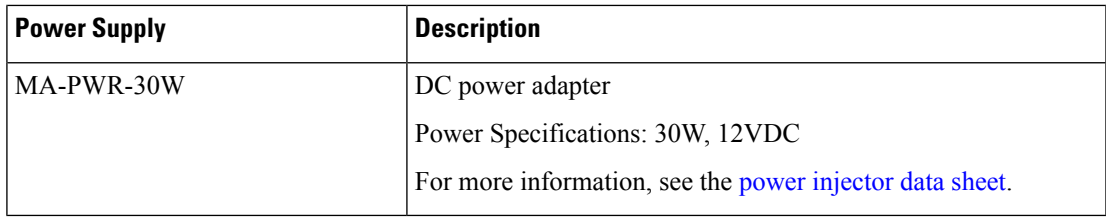

### **Performing a Preinstallation Configuration (Optional)**

The following procedures describe the processes to ensure that your AP installation and initial operation go as expected.

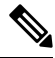

**Note**

Performing a preinstallation configuration is an optional procedure. If your network controller is properly configured, you can install your AP in its final location and connect it to the network from there. For more information, see [Deploying](b-hig-cw9162i_chapter4.pdf#nameddest=unique_28) the Access Point on the Wireless Network.

The following illustration shows the preinstallation configuration setup:

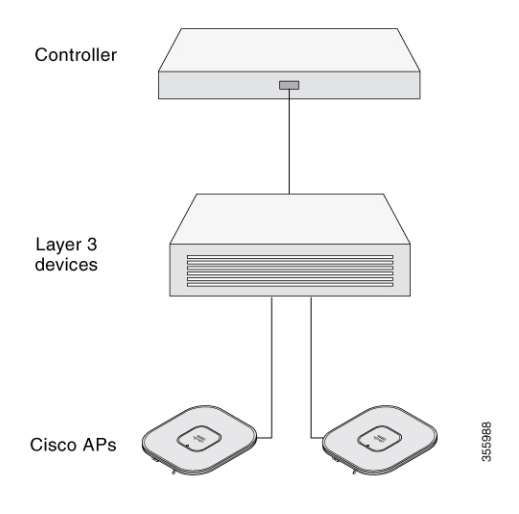

Perform the following steps:

#### **Before you begin**

Ensure that the Cisco Controller Distribution System (DS) port is connected to the network. Use the procedure for CLI or GUI, as described in the release-appropriate Cisco Catalyst 9800 Series Wireless Controller Software [Configuration](https://www.cisco.com/c/en/us/support/wireless/catalyst-9800-series-wireless-controllers/products-installation-and-configuration-guides-list.html) Guide*.*

- Enable Layer 3 connectivity between APs, Cisco Controller Management, and AP-Manager interface.
- Configure the switch to which your AP has to attach. See the Cisco Wireless Controller [Configuration](https://www.cisco.com/c/en/us/support/wireless/catalyst-9800-series-wireless-controllers/products-installation-and-configuration-guides-list.html) [Guide](https://www.cisco.com/c/en/us/support/wireless/catalyst-9800-series-wireless-controllers/products-installation-and-configuration-guides-list.html) for the release you are using, for additional information.
- Ensure that the DHCP is enabled on the network. The AP must receive its IP address through DHCP.

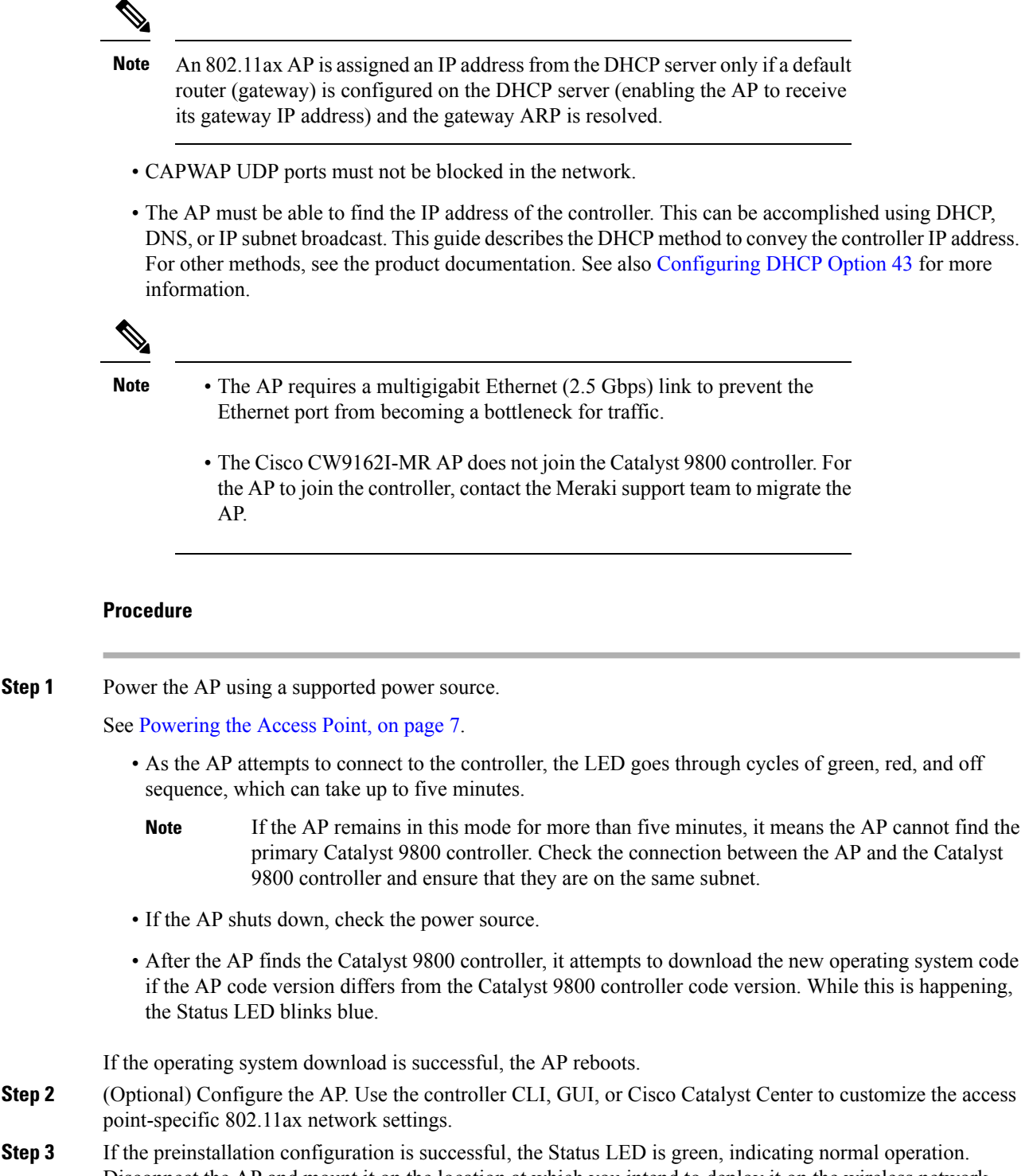

Disconnect the AP and mount it on the location at which you intend to deploy it on the wireless network.

**Step 4** If your AP does not indicate normal operation, turn it off and repeat the preinstallation configuration.

When you are installing a Layer 3 access point on a subnet that is different from the Catalyst 9800 controller, ensure that the following setup is configured: **Note**

- A DHCP server is reachable from the subnet on which you plan to install the AP.
- The subnet has a route back to the controller.
- This route has destination UDP ports 5246 and 5247 open for CAPWAP communications.
- The route back to the primary, secondary, and tertiary controller allows IP packet fragments.
- If address translation is used, the access point and the controller have a static 1-to-1 NAT to an outside address. Port Address Translation is not supported.

# <span id="page-4-0"></span>**Preinstallation Checks and Installation Guidelines**

Before you mount and deploy your access point, we recommend that you perform a site survey (or use the Site Planning tool) to determine the best location to install your access point.

You should have the following information about your wireless network available:

- Access point locations
- Access point mounting options:
	- Below a suspended ceiling
	- on a flat horizontal surface
	- on top of a desk

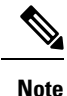

You can mount the access point above a suspended ceiling, but you must purchase additional mounting hardware. For more information, see [Mounting](#page-5-0) the Access Point, on page 6.

• Access point power options: Use either of the following options to power the AP:

- Cisco-approved power injector
- PoE with a supporting switch

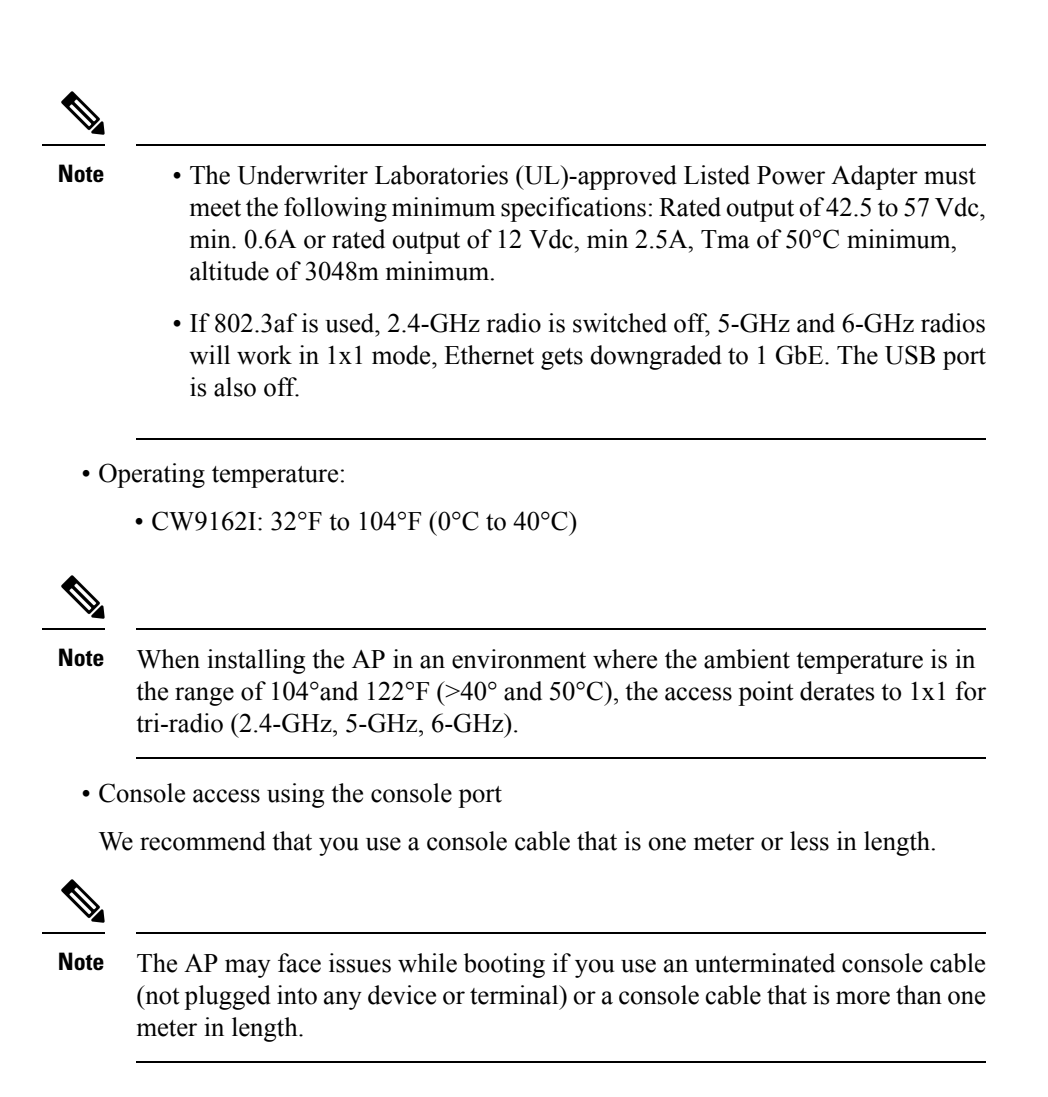

We recommend that you make a site map showing access point locations so that you can record the device MAC addresses from each location and return them to the person who is planning or managing your wireless network.

## <span id="page-5-0"></span>**Mounting the Access Point**

Cisco Catalyst Wireless 9162I Wi-Fi 6E Access Point can be mounted in the following places:

- Suspended ceiling
- Hard ceiling
- Wall
- Electrical or network box
- Above a suspended ceiling
- Desk mount

For detailed instructions on mounting the AP, see the *Access Point Mounting Instructions* document at:

#### [http://www.cisco.com/c/en/us/td/docs/wireless/access\\_point/mounting/guide/apmount.html](http://www.cisco.com/c/en/us/td/docs/wireless/access_point/mounting/guide/apmount.html).

The standard mounting hardware supported by the AP are listed in the following table.

**Table 1: Brackets and Clips to Mount the AP**

| <b>Mounting Type</b>     | <b>Part Number</b> | <b>Description</b>                                                                          |
|--------------------------|--------------------|---------------------------------------------------------------------------------------------|
| Brackets $\frac{123}{2}$ | AIR-AP-BRACKET-1   | Low-profile bracket: Used for ceiling-mount<br>installations. (This is the default option.) |
|                          | AIR-AP-BRACKET-2   | Universal bracket: Used for wall or electrical box<br>installations.                        |
| Clips                    | $AIR-AP-T-RAIL-R$  | Ceiling grid clip (recessed mounting). (This is the<br>default option.)                     |
|                          | AIR-AP-T-RAIL-F    | Ceiling grid clip (flush mounting).                                                         |
|                          | AIR-CHNL-ADAPTER   | Optional adapter for channel-rail ceiling grid profile.                                     |
| Desk mount               |                    | Desk mount rubber feet using screw size 8-32x.28"                                           |

<span id="page-6-3"></span><span id="page-6-2"></span><span id="page-6-1"></span><sup>1</sup> Mount the AP using no less than four screw holes on a bracket.

- <sup>2</sup> AIR-AP-BRACKET-3 is not compatible for use with Cisco CW9162I access points.
- <sup>3</sup> You can also use the *in-tile* mounting options available from third parties. For more information, see the access point data sheet.

When mounting the AP in areas where there is a possibility of the AP being knocked off the mounting bracket, use the lock hasp at the back of the AP to lock it to the bracket.

## <span id="page-6-0"></span>**Powering the Access Point**

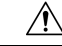

**Caution**

Ensure that the AP is powered using a Underwriters' Laboratories-compliant (UL-compliant) PoE power source. You must connect the unit only to the PoE network, without routing to the outside plant.

The AP can be powered only through PoE using the following:

- 802.3bt: Any 802.3bt-compliant switch port or supported Cisco Power Injector
- Cisco Universal PoE (Cisco UPoE)
- 802.3at (PoE+): Any 802.3at-compliant (30.0 W) switch port
- 802.3af: Any 802.3af-compliant (15.4 W) switch port

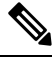

If 802.3af power injector is used, 2.4-GHz radio is switched off, and both 5-GHz and 6-GHz radios derate to 1x1 radio. The Ethernet port gets downgraded to 1 GbE, and the USB port is switched off. **Note**

 $\mathbf I$ 

• DC power jack